## Signing up for Business Track/ClientLine Reporting

- 1. Go t[o https://www.businesstrack.com/manage/landing](https://www.businesstrack.com/manage/landing)
- 2. Click the orange "Enroll" button to create a new account:

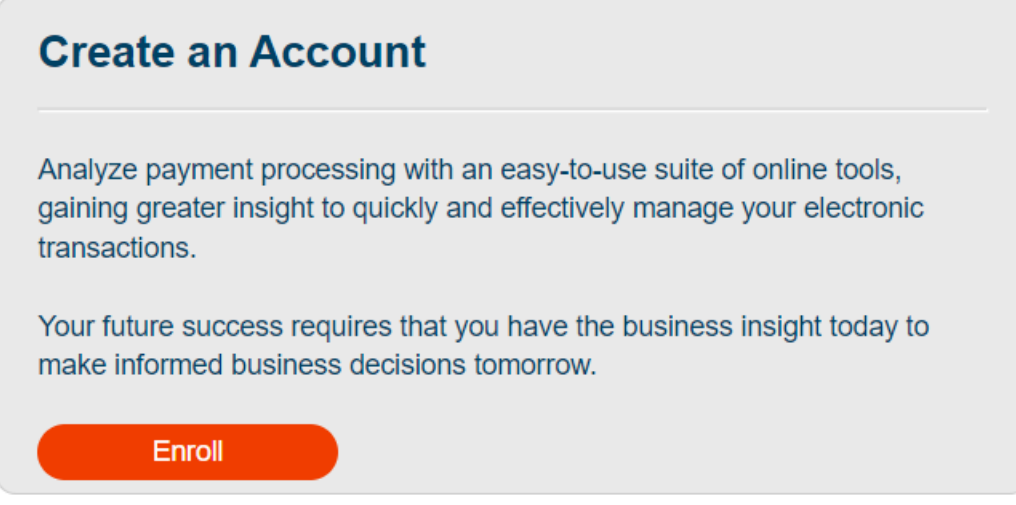

3. Click Sign Up with Your Merchant Account:

Business Track<sup>®</sup>

# Sign up for Business Track

• Sign up with your Merchant Account

If you are a new merchant user, enter your merchant account details to sign up for a Business Track account. Upon approval, you will be emailed a User ID.

• Sign up with your Omaha OCS Account

If you have an Omaha OCS ID, enter your OCS account details to sign up for a Business Track account. Upon approval, you will be emailed a User ID.

### 4. Fill In your personal information:

We'll confirm your information to help keep your account secure.

## Contact details

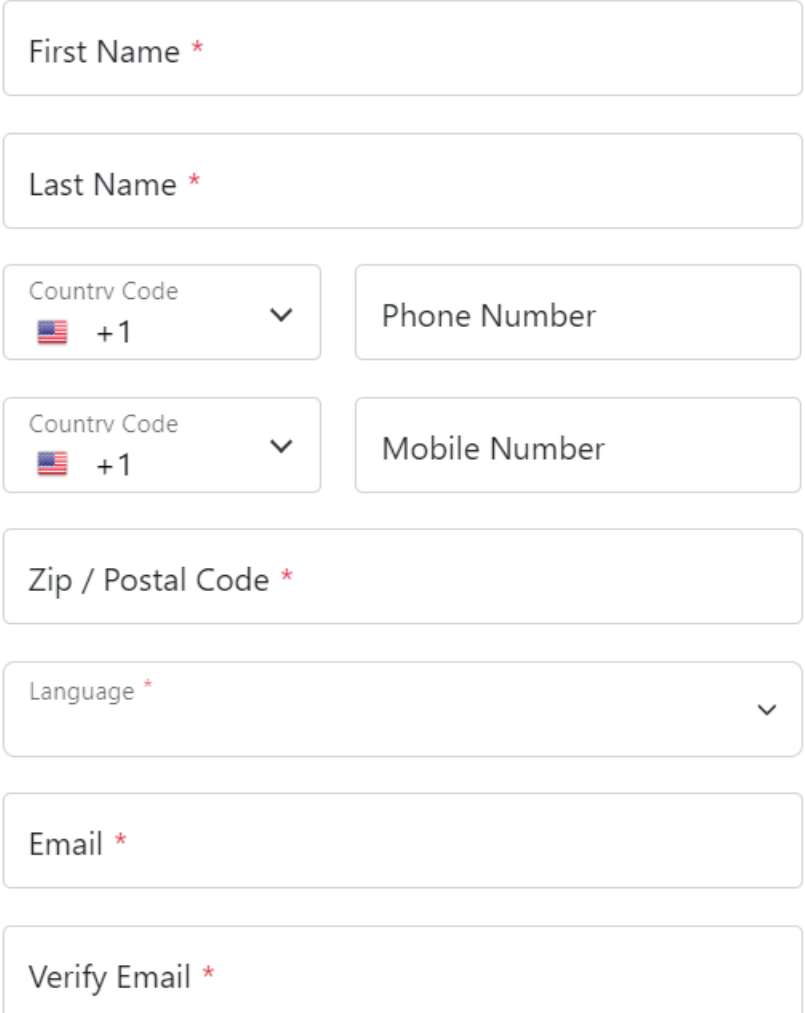

Postal Code should be the postal code of the merchant account you are signing up to access

5. Fill in the Business Information and click Create Account

## **Merchant Account details**

Merchant #\*

Business Checking Account # \*

Tax ID

\*Tax ID is only required for merchants in the United States.

Bank Sort Code/Transit #

\*Bank Sort Code/Transit # is only required for merchants outside of the United States.

#### **Create Account**

### **Back to Home Page**

CU's Tax ID is 84-6000555, for questions on Merchant # or Checking Account # contact Alisha Palas[\(alisha.palas@cu.edu\)](file:///C:/Users/learyk/AppData/Local/Microsoft/Windows/INetCache/Content.Outlook/POD10X12/alisha.palas@cu.edu) or Krista Leary[\(krista.leary@cu.edu\)](mailto:krista.leary@cu.edu). You do not need to list a Bank Sort Code/Transit #

6. You will receive an email with log in instructions to complete set up.

Helpful Hints:

- Each time you log in, you will receive an email with a new log in code.
- You can manage disputes through this portal by navigating to Applications  $\rightarrow$  Dispute Management:

# Business Track<sup>®</sup>

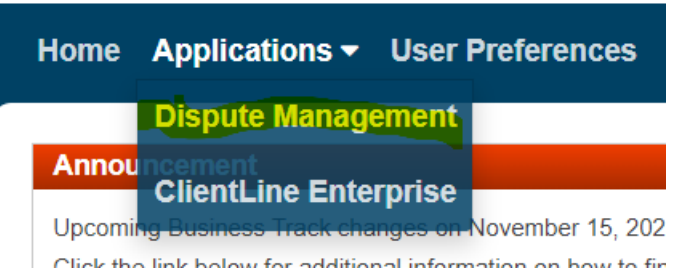

• Reporting, Transaction Search, Settlements, Statements etc. can be found by navigating to Applications→ClientLine Enterprise

# **Business Track®**

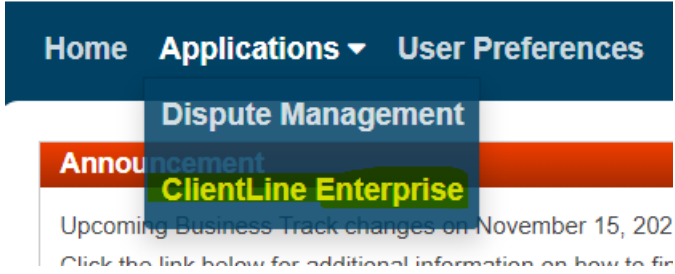

• For questions or password resets please contact Alisha Palas [\(alisha.palas@cu.edu\)](mailto:alisha.palas@cu.edu) or Krista Leary [\(krista.leary@cu.edu\)](file:///C:/Users/learyk/AppData/Local/Microsoft/Windows/INetCache/Content.Outlook/POD10X12/krista.leary@cu.edu)